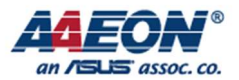

RICO-3288

# RICO-3288 UART

Edit by Jason Wang

AAEON Technology Inc. The competitiveness of the state of the Focus • Agility • Competitiveness

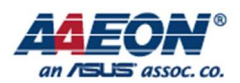

# UART

# 1. Introduction¶

The Universal Asynchronous Receiver/Transmitter (UART) is used for serial communication with a peripheral, modem (data carrier equipment, DCE) or data set. Data is written from a master (CPU) over the APB bus to the UART and it is converted to serial form and transmitted to the destination device. Serial data is also received by the UART and stored for the master (CPU) to read back.

UART Controller supports the following features:

- AMBA APB interface Allows for easy integration into a Synthesizable Components for AMBA 2 implementation
- Support interrupt interface to interrupt controller
- Contain two 64Bytes FIFOs for data receive and transmit
- Programmable serial data baud rate as calculated by the following: baud rate = (serial clock frequency)/(16×divisor)
- UART\_BB/UART\_BT/UART\_GPS/UART\_EXP support auto flow-control, UART\_DBG do not support auto flow-control
- UART DBG support IrDA 1.0 SIR mode with up to 115.2 Kbaud data rate
- UART\_BB/UART\_BT/UART\_GPS/UART\_EXP are in peripheral subsystem, UART\_DBG is in bus subsystem

## 2. How to Use¶

### Configuration Steps¶

Here we use uart4 as an example.

### Create DTS Node¶

The DTS node have already been created in file kernel/arch/arm/boot/dts/rk3288.dtsi, shown as following:

```
uart_exp: serial@ff1c0000 {
          compatible = "rockchip,serial"; 
         reg = <0xff1c00000x100interrupts = < GIC SPI 59 IRQ TYPE LEVEL HIGH>;
         clock-frequency = <24000000\ge;
```
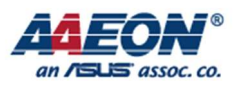

clocks =  $<&cllx$  uart4>,  $<&cllx$  gates 6 12>; clock-names = "sclk\_uart", "pclk\_uart"; reg-shift  $=$   $\leq$   $\geq$ ; reg-io-width  $=$  <4>; dmas =  $\langle \&$ pdma1 9>,  $\langle \&$ pdma1 10>; #dma-cells =  $\langle 2 \rangle$ ; pinctrl-names = "default"; pinctrl-0 =  $<$  &uart4 xfer &uart4 cts &uart4 rts>; status = "disabled"; };

Note: uart exp is defined in "aliases" node as: serial4 =  $&$ uart exp; The only thing you need to do is adding following code in file kernel/arch/arm/boot/dts/rk3288-tb\_8846.dts:

```
&uart_exp { 
         status = "okay";
          dma-names = "!tx", "!rx";
         pinctrl-0 = < &uart4 xfer &uart4 cts>;
};
```
#### Compile and Flash Kernel¶

Turn on CONFIG\_SERIAL\_ROCKCHIP in kernel configuration, which will add corresponding drivers/tty/serial/rk\_serial.c to kernel. Then compile the kernel as followed:

make rk3288-tb\_8846.img